# 学生ポートフォリオ S-Link の試行運用の 結果を踏まえたシステムの再設計について

## 望月雅光,高木正則,勅使河原可海

# **1.は じ め に**

 電子ポートフォリオシステムは,各大学の導入が始まった段階である。例えば,平成21年度学 生支援推進プログラムに選定された取り組みをみると, 取組名から判断し, 15校程度がポート フォリオシステムに類すると考えられるシステムを構築して導入を進めている。このため標準的 なシステムが存在せず,各大学とも試行錯誤の状況が続いている。本学でも2008年度より準備を 行い,2009年度に試行運用を行っている段階である。2010年度より本格導入が行われる。

 本学において,開発した学生ポートフォリオシステムは,大きく 3 つの機能を持つ。一つは, 科目ごとの学習記録を保存し,振り返りができる①学習ポートフォリオ(科目別のポートフォリ オ,読書の記録,語学学習)である。一つは,セメスター単位の目標設定や振り返り 1 週間の進 捗管理を行う②学生生活ポートフォリオである。そして自身のキャリアにかかわる資料を集約し, 就職活動の記録を管理することができる③キャリアポートフォリオである。

 まず①と②の機能を先行開発し,2009年度前期から経済学部,経営学部,教育学部の 3 学部に おいて試行導入を行った[1]。次に,③の機能を開発し(付録参照),2009年度後期から「キャリ アデザイン基礎」を履修している学生を対象に試行導入を行った。これらの試行導入の結果,シ ステムの機能上の問題,運用方法の問題が判明したため,システムの改修が必要となった。そこ で、本稿では運用結果を分析し、その結果を踏まえてシステム改修を行うための方針を決め、本 システムの改修案を提案する。

## **2 .2009年度前期の試行運用の概要**

 2009年度前期に実施する基礎演習の授業の中で, 2 回にわけて,「ポートフォリオ活用」,「タ イムマネジメントや目標管理に関して」説明を行い,以下の内容について入力させた。

- ① 目標の設定
	- ・セメスタープランの設定(今セメスターの目標設定)
	- ・タイムマネジメントの設定
	- ・科目ごとの目標設定
	- ・セメスター終了後の振り返り(自己評価の記録)
- ② 達成状況の記録
	- ・1週間の活動記録(今週の活動記録,翌週の目標設定) SA/TA からコメント
	- ・1ヶ月の活動記録(今月の確認と翌月の目標設定) 教員からのコメント

 これにより,初年次における目標や課題の明確化と学習の動機付けの獲得,そして学習・進路 の目標に対する達成度の定期的検証と自己認識を行わせる。また,本取組をとおして,教員・ SA との緊密な人間関係を構築し、担当教員による学生個人にあったきめ細かい指導の実現を目 指す。最終的には,悩み等を抱える学生の早期把握と早期対応の実現を目指す。

## **3 .試行運用の結果**

 2009年度前期の試行運用結果について,まとめる。教育学部は,この2学部と異なり,学習 ポートフォリオの利用を中心とした運用方針であったため,単純な比較ができないため,ここで は,経済学部と経営学部のデータを使う。

#### **3. 1 利用状況のまとめ**

 1 週間の活動記録の平均入力回数は,経営学部で 5 回,経済学部で4. 7回であった。また, 5 回以上入力した人は,経営学部85人,経済学部91人であった。約30%の学生が15回中, 5 回以上 入力したことになる。

また. 5月から8月の間で両学部の教員がのべ539回の学生へのコメントを記入しており. 積 極的に取り組んでいる状況がよくわかる。

#### **3. 2 アンケート結果のまとめ**

自由記述形式のアンケートをみると、多くの学生から「目標設定・管理」や「タイムマネジメ ント」については,肯定的な意見が多い。その一方で,教員や学生の中に「ポートフォリオ自体 にあまり意味を感じなかった」という意見も多かった。

 また,システムの操作性に関しての意見や入力内容が細かすぎるという意見,入力自体が面倒 であり,負担だという声も多数あった。

## **4 .試行運用を踏まえた改修の方針**

 3 節より,継続性,画面の操作性,学生の状況にあわせた記入項目の簡素化が必要であること がわかった。また,現行のシステムは試作システムの意味合いが強く,デザインや操作性まで充 分に配慮できていなかったことが,そのまま問題となったと考えられる。

⑴ 操作性の改善のためのデザイン

 視覚的になにをすべきかがわかるように,アイコンや簡単なイラストを画面に配置するように する。また,親しみやすく,統一感のある色づかいに変更する。

学生ポートフォリオ S-Link の試行運用の結果を踏まえたシステムの再設計について 71

⑵ 入力支援機能の追加

 あらかじめテンプレートを用意しておき,それを選択することで,入力を簡素化する。また, テンプレートは、各個人で変更することができる。また、図1に示すように、ドラック&ドロッ プで入力項目の選択ができ,また,プルダウンメニューの選択で,数値の入力や目標の達成度を 入力できるようにする。

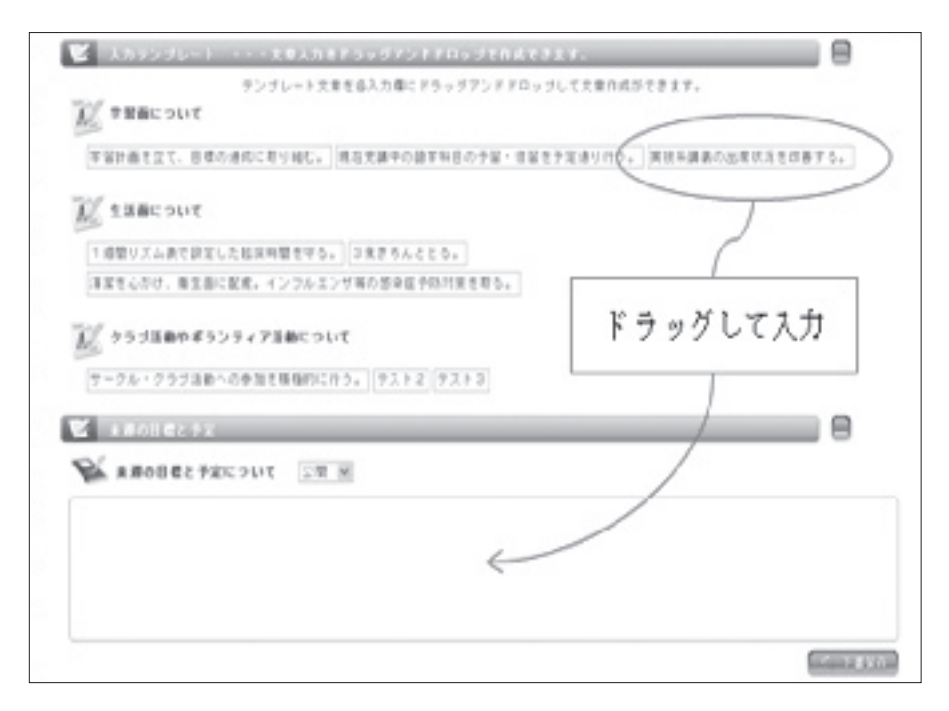

**図 1 :入力を簡素化するための機能の例**

⑶ 入力項目のカスタマイズ機能

 図 2 に示すように,入力項目をカスタマイズできるようにするために,自由に項目の追加が行 えるようにする。また,ファイル添付機能の追加により,利用の幅を広げられるようにする。

図3に示すように、アイコンをクリックすることで、項目を閉じたり開いたりすることができ, 不要なものを表示しないようにできる。

⑷ 運用方法への対応

 自己管理がしっかりとできる学生とできない学生とでは,システムの扱い方が異なる。そこで, 図 4 に示すような,利用導入モードと自己管理モードの 2 つのモードを用意する。

 利用導入モードでは,目標設定と,1週間タイムマネジメント,進捗管理を決められたとおり に行い,教員・SA に原則公開とする。このとき,設定によりクラス内の学生に公開することも できる。

 自己管理モードでは,入力頻度,項目,他の学生,SA,教員に対して公開するかしないかを 自分で決めることができる。 自己管理モードへの移行は,教員が判断して行い,成績の状況に より,利用導入モードへ変更することもできる。

■ 今後の活動日標 x - 学習について 学習時間: 1時間 ~ 速成床: 10%  $\mathbf{\mathsf v}$ 今後は学習時間に重きを置いて活動する。 空いた時間を読書時間として有効活用する。 週に1度は就職理で情報検索を行う。 図書館利用案を上げて、読書ボートフォリオの充実を図る。 講義の復習も同時に図書館でできるように時間を割り振る。  $\mathcal{N}$ 項目追加: 学外生活について **速威度** 10%  $\checkmark$ 運動時間を設けて襲席管理を行う。 アルバイトの給料日まで現在の手持ちの金額で生活する。節約を心掛け る。 自 動 率数智所に週8回ペースで通う。空いた時間に就職停報を検索する 追加 ファイル派付 タイトル: コ メント: | 張学卓生向 #に基礎的学力を向上させる然果の高い学習分泌を考察。 ファイルアップロード 参照。

**図 2 :入力を簡素化するための機能の例**

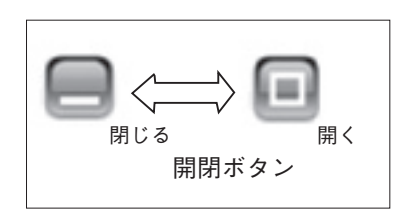

**図 3 :項目を隠すアイコン**

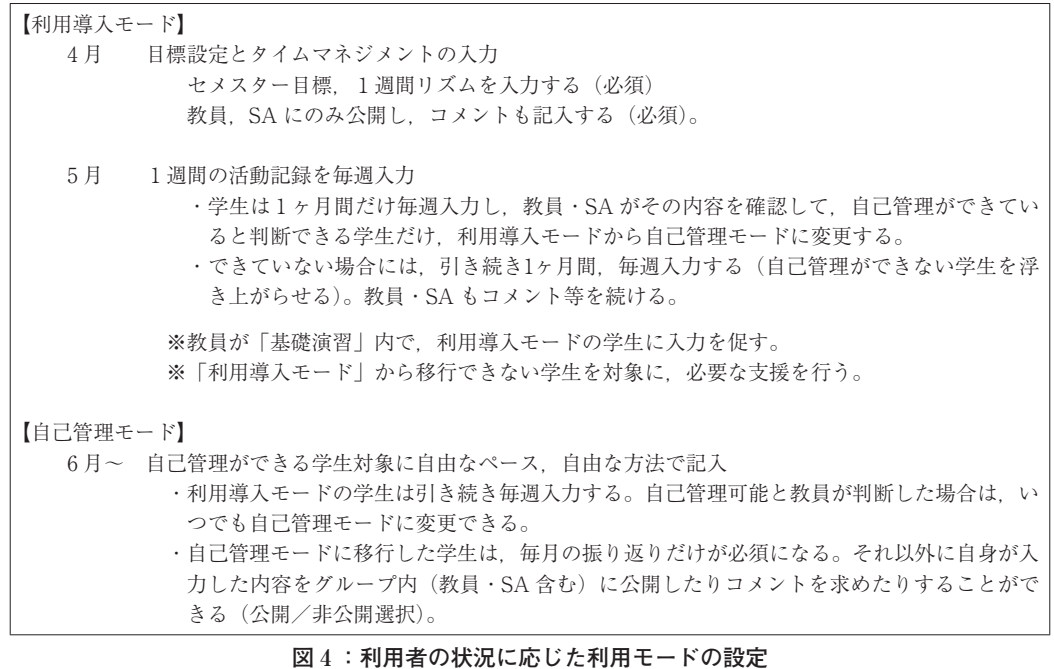

⑸ SNS の機能追加

 現状では,自分のポートフォリオをクラス外の他者に見せることができないため先輩が後輩を 支援するなど,クラスを越えた学生間での相互学習ができない。そこで,簡易的な SNS の機能 を付与する。自分のポートフォリオを見せるためのグループを作る。そこに、SNS のように. 公開する相手に招待状を送る。双方が同意すれば,グループに入ることができ,決められた範囲 内で閲覧が許される。

⑹ 公開非公開の設定方法について

 記入する際に公開することを前提にすると,萎縮して書きにくいと言われている。逆に,一度 作ったものを,どこから,どこまでを公開するかは,決めやすい。そこで,公開非公開の決定方 法について、明示的に行うようにする。グループでの相互評価を行えることが、本システムの特 長でもあるため,その特長は維持するように配慮する。どの資料がだれに公開されているのか明 示できるように,所属グループの一覧等を表示する機能も用意する。

⑺ その他の利便性向上のために

 シングルサインオンの実現,ポータルサイトとの連携,教務システムからのデータ連携を行う 必要がある。

これらの内容を考慮した新しい入力画面の例を図 5 に示す。

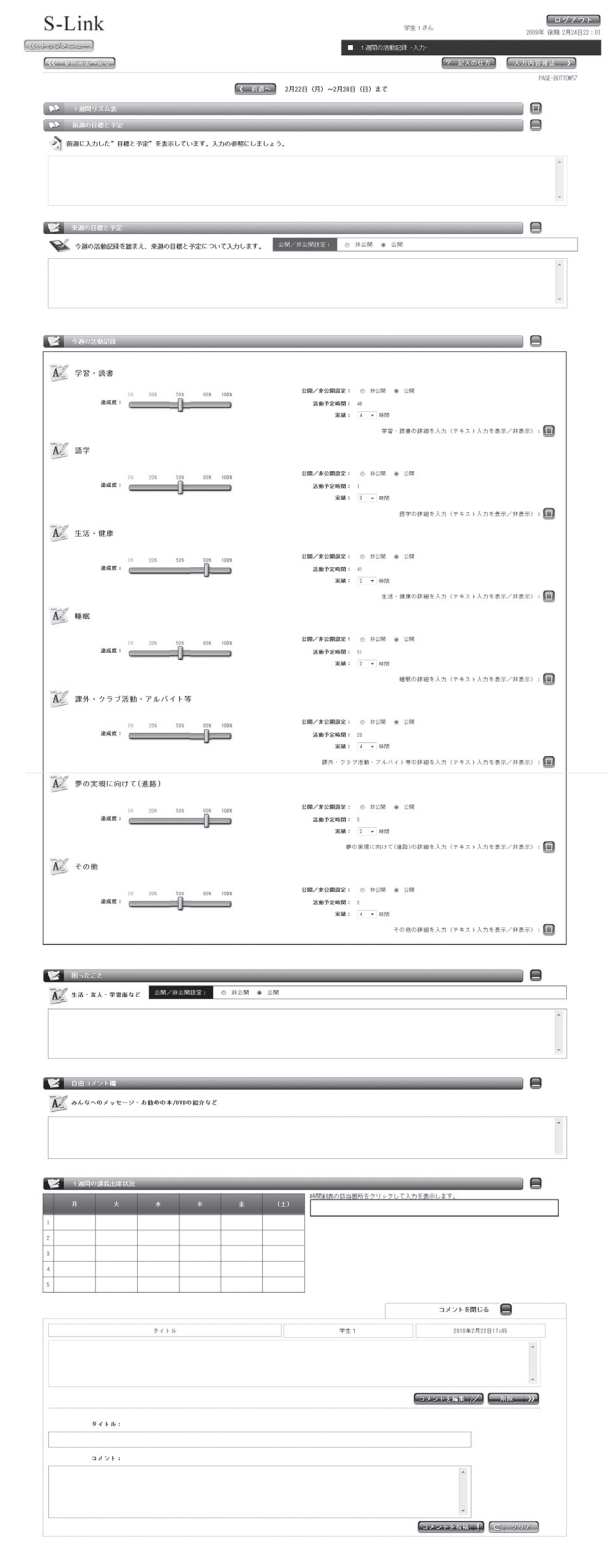

**図 5 :1週間の活動記録の画面**

学生ポートフォリオ S-Link の試行運用の結果を踏まえたシステムの再設計について 75

# **5 .RBX フレームワークを用いた開発について**

 本システムは,RBX フレームワークを用いて開発している。このフレームワークは,開発途 中の仕様変更に強く,また,短期間開発に向く。これは,一部ではあるが,ソースコードの自動 生成ができること,画面と運用上のルールが切り離されていることによる。

これまで、本学の学生ポートフォリオシステムを3期にわけて開発してきたが、それぞれ. 100画面近いシステムを 6 ヶ月の短期間で開発が完了している。また,バグが発生した際の対応 が数日で終わることが殆どであったことも付記しておく。

 しかしながら,RBX フレームワークにも欠点が存在する。それは,RBX が想定していない画 面構成を取る場合 JavaScript での対応を行う必要がある。JavaScript で書いた部分は、RBX の 特長である保守性の良さが失われる。また. Java ベースのシステムであるが, ルールを訂正す る部分が独自仕様のため,その学習に困難を伴う。これは,他の言語と異なり,市販の教材が存 在しないからである。ただし,この点を考慮しても全体としては,大変すぐれた環境である。特 に,プロトタイピング手法による開発には最適である。

# **6 .まとめと今後の課題**

 試行運用の結果を踏まえ,システムの改修方針を明確にした。しかしながら運用実績が充分で はないため,当面の試行錯誤は続くと考える。最終的に仕様が安定した段階で,本システムの機 能を本学のポータルシステムに全ての機能を引き継げるようにすることを目標としている。

 今後は,ここ数年で蓄積される他大学での運用実績の調査を行いながら,運用方法やシステム の機能を改善する。また、本学においての本格導入の最初の年から4年間のデータが蓄積できて, はじめて,効果の評価ができる。

## **参考文献**

[1] 望月雅光,高木正則,勅使河原可海「学生生活を記録する電子ポートフォリオシステムの設計」『創 価経営論集』,2009年 2 月。

**付録**

#### **キャリアポートフォリオシステムの概要**

 キャリアポートフォリオシステムは,キャリアセンターを中心に仕様を決め,開発を行ったシ ステムである。システムの概要についての文献が存在しないため,その概要を示す。

 図 A 1 が,キャリアポートフォリオのメニューである。エントリーシートの管理機能,内 的・外的キャリアシートを作成するための支援ツール,進路プランニングシートの作成機能, OB・OG 訪問履歴の管理機能からなる。

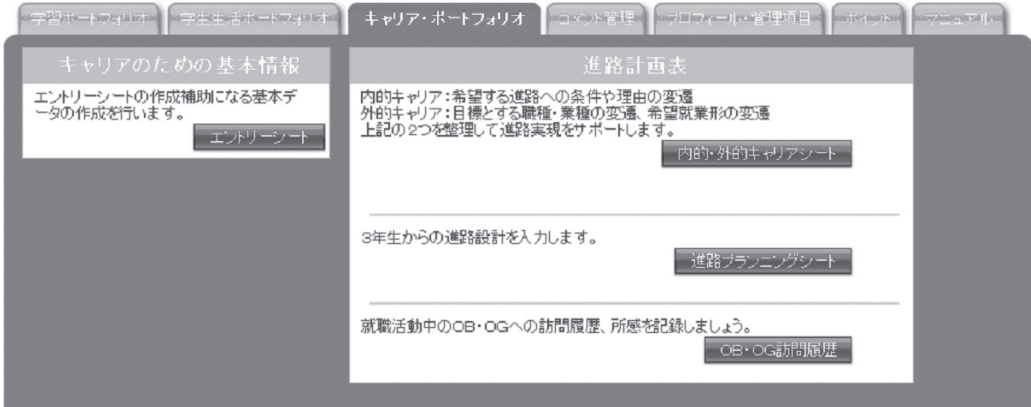

**図 A1:キャリアポートフォリオの管理項目**

 キャリアポートフォリオの開発過程で,作成した 4 年間計画表の作成機能は,キャリア教育に おいて活用されるが,できるだけ多くの学生に記入してもらうことが大切と考え,学生生活ポー トフォリオの中に入れている。

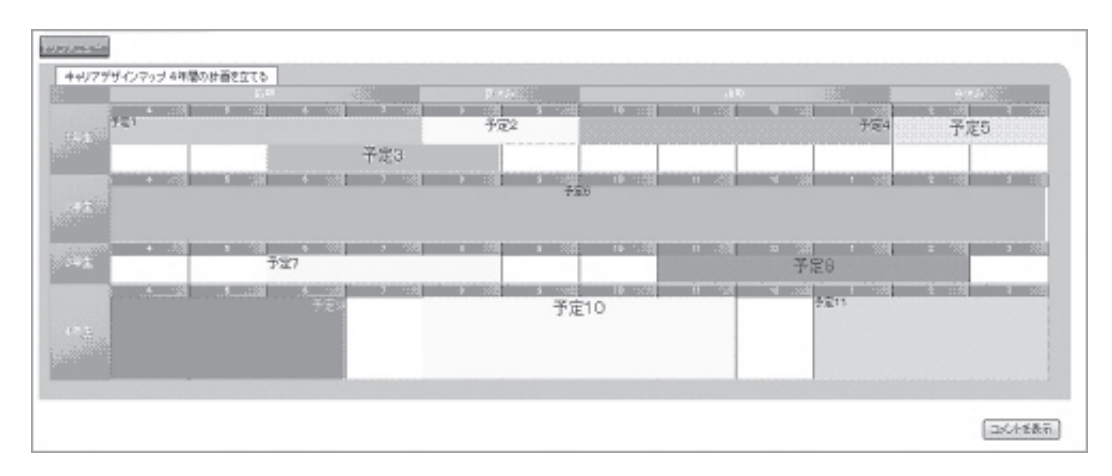

**図 A 2 : 4 年間計画表(学生生活ポートフォリオの中に追加)**